# <一覧の項目で出来るいろいろな事>

検索結果が表示される一覧では、表示する項目の選択や並び替え、幅の変更などいろいろカスタマイズする事が 出来ます。

#### ◆項目の選択

例:顧客情報

1.一覧の右側にある<mark>☆</mark>をクリックします。

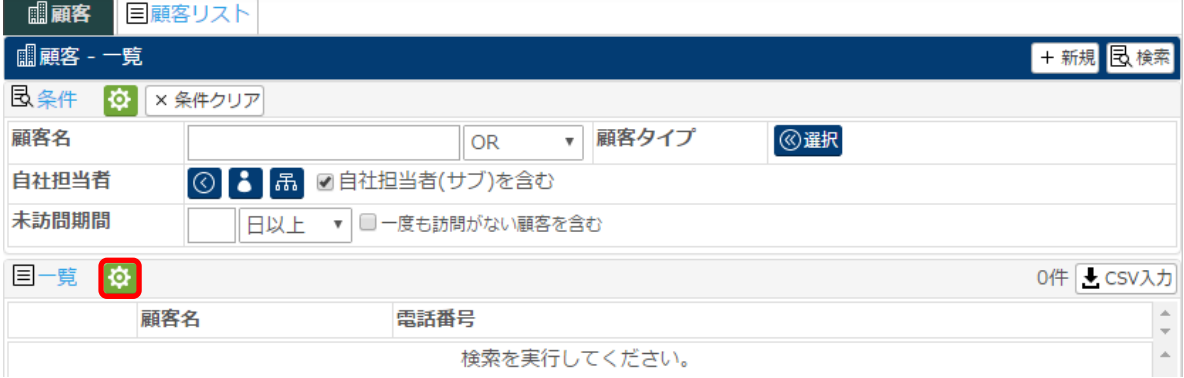

# 2.一覧に表示したい項目にチェックを入れ、 設定 をクリックします。

#### ※一覧に表示しない項目のチェックは外してください。

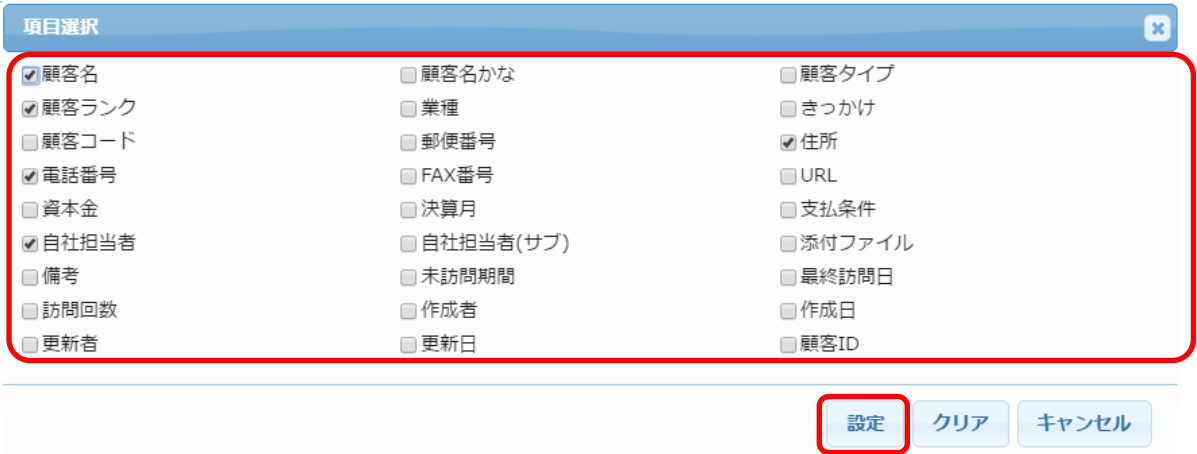

## 3.項目の選択が出来ます。

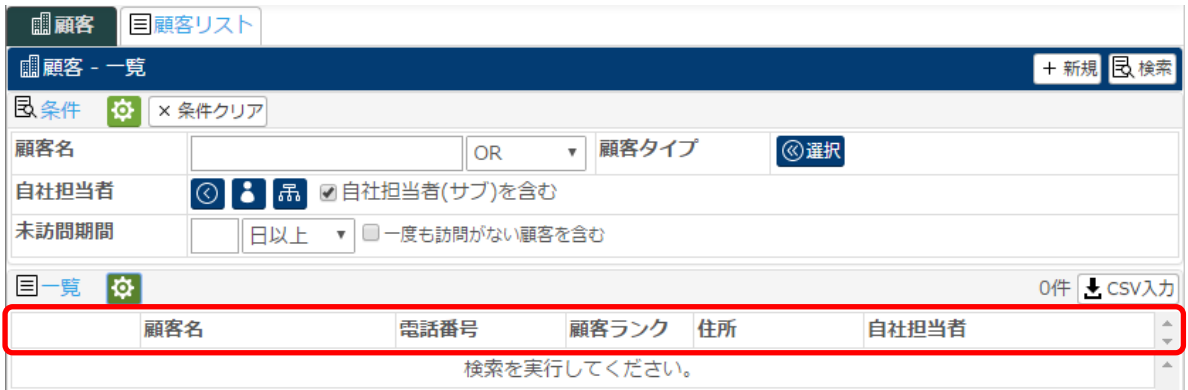

## ◆項目の並び替え

## 1.一覧の中の並び替えたい項目(例:電話番号)をクリックします。

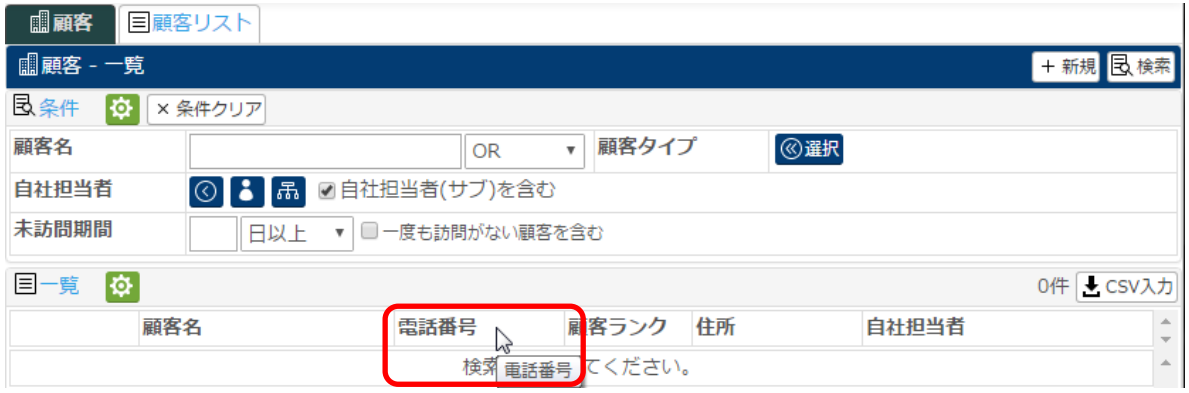

#### 2 クリックしたまま、移動したい場所へドラッグ&ドロップします。

※黄色くなった箇所の後ろに項目が移動されます。  $\begin{array}{|c|c|c|c|c|}\n\hline\n\text{Answer} & \boxed{\Box\text{sec}(117~\text{k})} \n\end{array}$ 

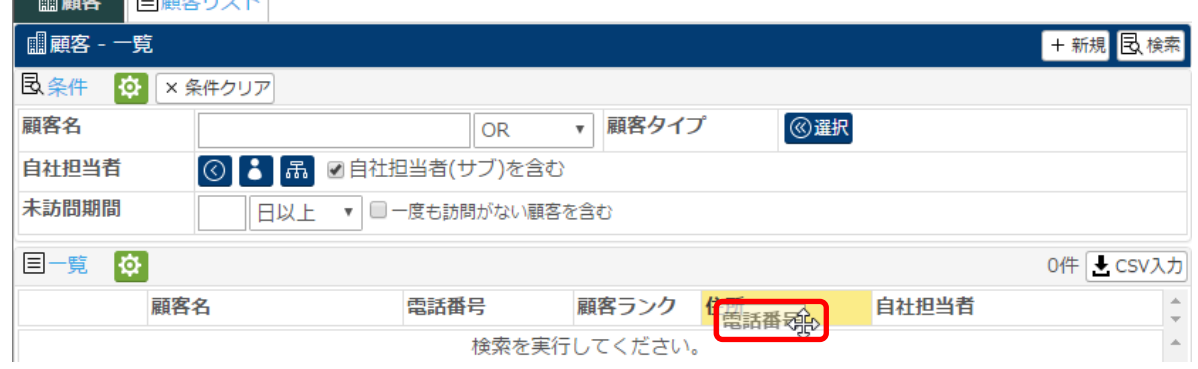

#### 3.項目の並び替えが出来ます。 $\sim$

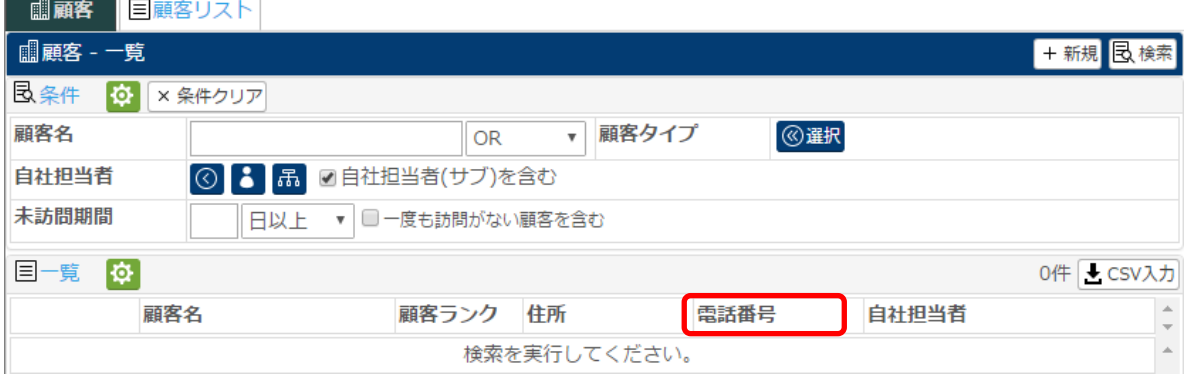

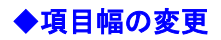

1.一覧の中の幅を変更したい項目(例:住所)を右クリックすると、幅設定が表示されます。

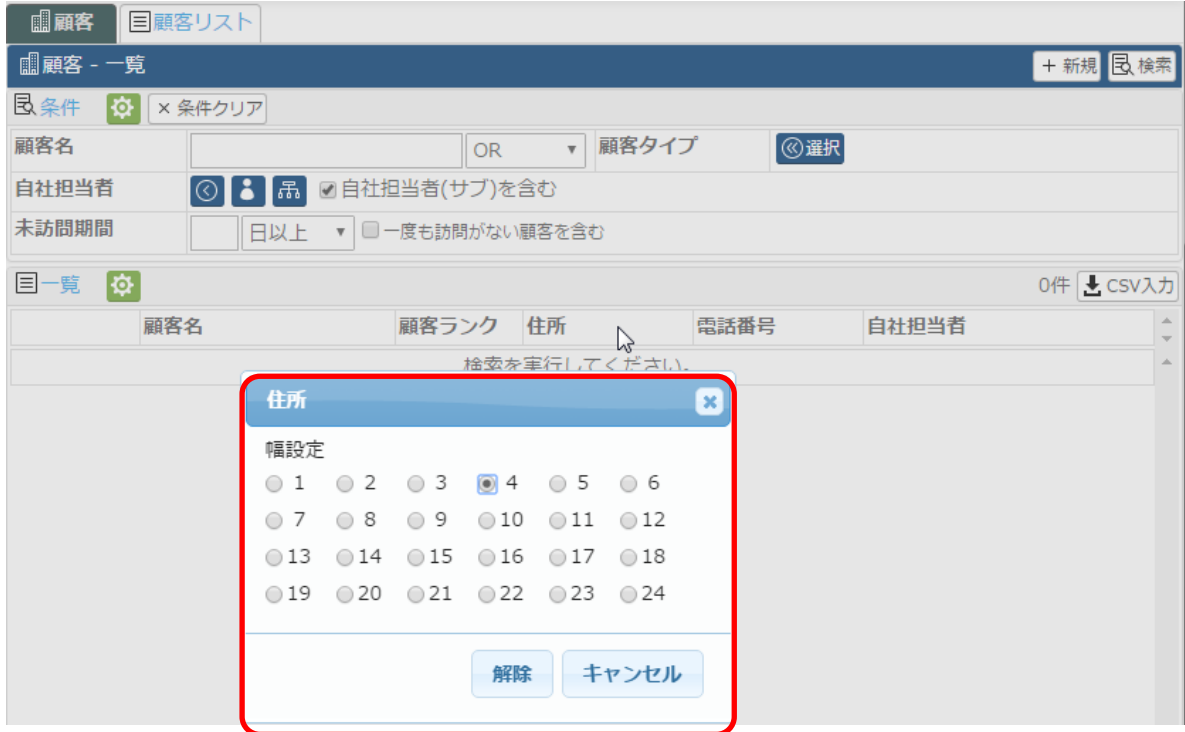

2.設定したい値をクリックすると、値が設定され、元に画面に戻ります。

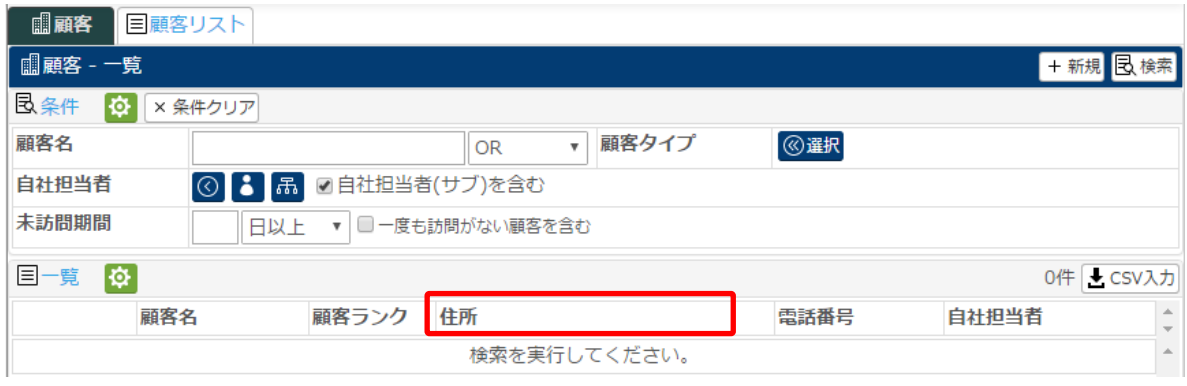